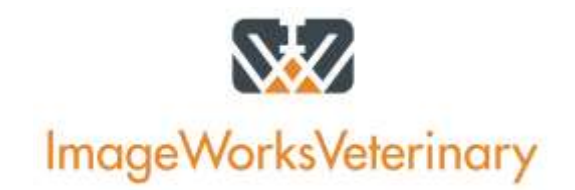

# **GUIDE TO NETWORKING VIEWALL SOFTWARE**

### **EVA Vet Digital Software Network**

The EVA Vet Digital X-Ray System is designed to perform in either a "stand alone" or a "network" environment. In a network environment, as is a very typical installation, all EVA Vet images and information can be shared among all of the desired computers in the clinic, from the server to the acquisition/treatment area to the exam rooms. Please note that while a network is not inherently difficult to establish, an on-site computer IT person should create the network and the enablement of ViewAll software communication through the network.

#### **Networking Lingo**

Network: A group of computers that are physically connected together. Every desired computer in this group, or network, runs ViewAll and has the same access to the patient records and files.

Server: A computer that functions as the home-base of the network. This computer takes advantage of the large amount of available memory and runs all of the administrative software that manages the network as well as stores information. This computer holds all of the patient images and records and lets other computers in the network see that information. This is where ViewAll should be installed as "SERVER/HOST" in a network setup.

Client or Workstation: This is a computer that is in the network and is connected to the server. The server acts as the storage center and provides all of the information that the workstation (or client) computer accesses. Every time a workstation in the network looks at a patient image it is acquiring it from the patient database located on the server. This is where ViewAll should be installed as "CLIENT/WORKSTATION" in the network and would typically be the acquisition laptop/desktop in the treatment area AND any computer in an exam room/viewing area.

ViewAll installation with workstations WITHOUT a server: This type of installation would have ViewAll installed as "SERVER/HOST" on the acquisition laptop/desktop where the EVA VET sensor is plugged in and would have any viewing stations installed as "CLIENT/WORKSTATION" in the network.

### **Networking EVA Vet in an Office Where There is an Existing L.A.N.**

Note: Installation requires Windows networking experience and proficiency with an on-site IT person.

1. A single PC must be selected to be the office server (typically use the PC with the largest amount of available hard drive space. An actual server computer that is not used for general computing is best).

- 2. Install ViewAll software on the server first, then on all computers where images will be acquired, viewed, printed, accessed, etc. Designate the first computer as the Server when prompted, then each workstation as the Client, when prompted.
- 3. Install EVA VET Sensor and EVA VET Drivers on each computer where x-rays will be acquired.
- 4. Adding a New Patient to ViewAll can be done on any of the networked computers.

## **Backing-Up the ViewAll Database**

Note: Installation requires Windows networking experience and proficiency, preferably with an on-site IT person.

It is strongly recommended that ViewAll users backup the ViewAll database files at the end of each day. The backup can be performed using standard servers, backup hard drives, online, or other forms of commercially available back-up systems AND can ONLY be done from the designated "SERVER/HOST" computer in the network OR on a computer designated as "Stand- Alone" (non-networked).

The actual ViewAll database consists of these components. All of the below will be located by default under the "C:\Computer\Local Disk (C:)\ViewAll Vet" directory.

- 1. "dfs1" Folder
- 2. "primarydb" Folder
- 3. "lisa.props" file

These components need to be backed up. If the database is stored to a network drive, the above components need to be backed up from their new network drive location.

Please note: This can be set as an automatic action that the PC will take by using Windows Scheduler. Refer to your local IT professional to establish this function of the office's network.

### **Networking Best Practices**

We cannot state strongly enough that ALL networking should be completed by trained networking professionals. Every office should have an IT professional with Windows networking experience conducting the networking of software in the office.

An office's local network technician will support all of the office's network hardware, troubleshooting, maintenance and issues. The ImageWorks Veterinary technical support team will support ImageWorks Veterinary related issues and cannot be held responsible for networking an office nor troubleshooting that network.